#### LPIC-1 101-500 – Lesson 1

# 103.1 Work on the Command Line (CLI)

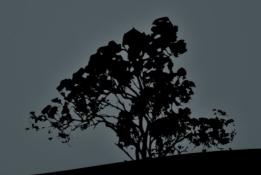

## **Terminology**

- There are many different terms related to the CLI:
  - **Shell**: the command line interface that runs in a terminal to execute commands.
  - **Terminal**: Programs that emulate the behavior of an old school Unix terminal (e.g. VT100)
  - Console: Synonym to Terminal

## **Examples of Shells**

- bash: the most popular shell in Linux, default for most systems.
- bsh: a simple shell upon which bash was based on
- dash: combines the speed of bsh with the functionality of bash
- csh/tcsh: inspired from C. Fundamentally different from bash
- ksh: merges elements of bsh and csh
- zsh: a feature-rich and powerful shell

## **Examples of Terminals**

- GNOME Terminal
- Konsole (KDE)
- xterm
- Terminator
- TTYs (Ctrl-Alt-F2 ... F6)
- MobaXterm (Windows)
- PuTTY (Windows)
- TeraTerm (Windows)
- Windows Subsystem for Linux WSL (Windows)

## The Shell Prompt

user@hostname: src\$

The "\$" sign implies non privileged user

root@hostname:~#

The "#" sign implies privileged user (root)

echo \$P\$1

The \$PS1 variable (Prompt String 1) defines the shell form:

[\u@\h \W]\\$

explanation: \u: username, \h:hostname \W:basename

• Additional information:

\$ man bash # Lookup PROMPTING

## **Basic Command Syntax**

```
- <command> <command options> <arguments>
    e.g.:
  $ ls -la src
  total 24
  drwxrwsr-x 6 root src 4096 2011-06-21 11:34 .
  drwxr-xr-x 11 root root 4096 2011-05-29 14:34 .
  drwxr-xr-x 4 root root 4096 2011-05-29 14:34 fglrx-
    8.840
  drwxr-xr-x 24 root root 4096 2011-05-29 14:30 linux-
    headers-2.6.38-8
  drwxr-xr-x 7 root root 4096 2011-05-29 14:30 linux-
    headers-2.6.38-8-generic
  drwxr-xr-x 11 root root 4096 2011-06-21 11:
    virtualbox-ose-4.0.4
```

#### Builtins and external commands

- Builtin commands are commands provided by the shell itself, e.g. export, alias, cd etc
- more info: man builtins
- External commands are distinct executable files,
   e.g. ls, man, which

more info: man <command>

 There are commands that are both external and builtin, like echo and pwd

In this case priority goes to builtins

#### **Basic Commands**

- cd: change directory
- pwd: print working directory
- echo: print text/variables in stdout
- export: export variables
- man: manual pages for commands
- uname: system information
- **exec**: Execute a file
- type: Show type of command
- which: show path of external command

- **exit**: exit current session/shell
- logout: exit current session
- **time**: calculate execution time
- history: show command history
- env: show environment variables
- **set**: show/set variables
- unset: unset variables
- history: show list of past commands

#### **Absolute – Relative Paths**

Absolute paths always start with "/", e.g.:

/home/user/bin

Relative path start from the current direstory, e.g.:

./bin points to /home/user/bin if you are in /home/user already

The dot and slash "./" can be omitted, e.g.:

**bin** points to /home/user/bin if you are in /home/user already

■ A double dot and slash "../" is interpreted as "Go back one directory" e.g.:

../user2/bin points to /home/user2/bin if you already in /home/user

• The tilde character "~" and the variable \$HOME point to the current user's home directory (homedir), e.g.

if the user name is "**user**" then ~/**bin** and **\$HOME/bin** point to

/home/user/bin

#### **Command Execution**

- First priority goes to builtins.
- Next priority goes to every executable file in the \$PATH, e.g.:

```
$ echo $PATH
/home/theo/bin:/usr/local/sbin:/usr/local/bin:/usr/sbin:/usr
r/bin: /sbin:/bin:/usr/games
```

- Directories in the left side are given higher priority than directories in the right, e.g.
   /home/theo/bin/ls has priority over /bin/ls
- \$ ls -l /bin/bash

```
-rwxr-xr-x 1 root root 954896 2011-04-01 00:20 /bin/bash
The x character states that the file /bin/bash is an executable.
```

#### **Command Execution**

- For commands not included in the \$PATH you should explicitly define the absolute or relative path, e.g: /usr/lib/gettext/hostname or ./commands/testing
- The exec command can execute other executables
- To execute a command in the current directory we use "./" e.g.: ./testing
- For successive command execution we can use ";" e.g.: <cmd1>; <cmd2>; <cmd3>

#### **Command Substitution**

- We can expand the output of a command to be used as an argument to another command.
- There are two ways to do this:
   \$(command) or `command`.
   The former is recommended as it is safer when there are strange meta-characters in the command
- \$ echo \$HISTFILE # show the file where the command history is saved
- \$ ls -l \$(echo \$HISTFILE) # The echo \$HISTFILE command is invoked first and it's output is passed as an argument to the ls -l command.

## **Command Completion**

- Bash as well as other shells provide a "command completion" feature by invoking the "Tab" key
- A single **Tab** will auto-complete the following characters, provided they are unique:
  - \$ pass<Tab> → \$ passwd
- Two successive **Tabs** will display other possible commands, if the set already typed is not unique:
  - \$ pas<Tab><Tab> →
    passwd paste

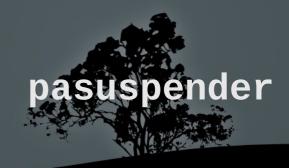

## **Command Completion**

• The same logic applies to paths, e.g.:

```
$ cd /var/lo<Tab><Tab>

local/ lock/ log/
```

\$ cd /var/loca<Tab> →
\$ cd /var/local/

Note: some systems (like Ubuntu) have extended this concept to options/parameters completion or even the file type expected by the command.

## **Command History**

- The **history** command will return a list with the most recent commands
- \$HISTSIZE: this variable will display the size of the command history (default: 1000 commands)
- **\$HISTFILE**: this variable will return the command history file
- (default: ~/.bash\_history)

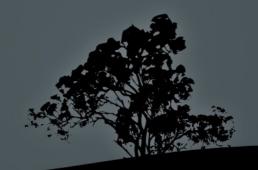

## **Command History Expansion**

- !! Executes the most recent command
- !n Execute the n<sup>th</sup> command. We can use the **history** command to see the command numbers.
- !-n Execute the n<sup>th</sup> from the end of the command history.
- !string execute the most recent command starting with the characters "string".
- !?string execute the most recent command containing the characters "string".
- \* \*string1\*\*string2\* repeat last command, replacing "string1" with "string2".
- **\$ fc** edits the most recent command history

#### **Shell Shortcuts**

- Ctrl-p Go a command back (also 'Up Arrow')
- Ctrl-n Next command (also 'Down Arrow')
- Ctrl-b A character backwards (also 'Left Arrow')
- Ctrl-f A character forward (also 'Right Arrow')
- Ctrl-a Go to the beginning of a line (also 'Home')
- Ctrl-e Go to the end of line (also 'End')
- Ctrl-t Transpose the character left of the cursor with the character under the cursor
- **Ctrl-l** Clear screen but leave the current line to the top of the screen

Note: The Bash shell has the same shortcuts as the Emacs editor

#### **Shell Shortcuts**

- Meta-< Go to the top of the command history</li>
- Meta-> Go to the bottom of the command history
- Ctrl-d Delete character right of the cursor
- Ctrl-k Delete (kill) the text to the end of line
- Ctrl-y Paste (yank) the deleted text
- Meta-d Delete (kill) the current word
- Ctrl-rtext search text backwards
- Ctrl-stext search text forward
- Ctrl-x Ctrl-e invoke the default text editor

Note: the 'Meta' key is usually assigned to the

#### **Environment and Shell Variables**

- \$ PROXY=http://proxy.domain.int #
  set a Shell variable
- \$ export PROXY # export a variable to child shells (Environment Variable)
- PROXY=http://proxy.domain.int #
  combine the previous two commands
  in one

#### The 'echo' command

- \$ echo \$PROXY # show the value of the PROXY variable http://proxy.domain.int
- \$ echo "Proxy = \$PROXY" # Double quotes expand variable Proxy = http://proxy.domain.int
- \$ echo 'Proxy = \$PROXY' # Single quotes show the exact string Proxy = \$PROXY

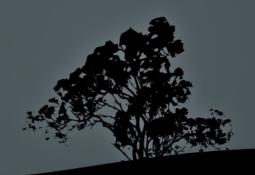

## Commands env, set and unset

- The env command will return the list of environment variables:
  \$ env | more # (press q to exit more)
- The set command will return the list of shell variables:
  \$ set | less # (press q to exit less)
- \$ unset PROXY # unset the variable \$PROXY from the Shell and Environment
- \$ set -o # status of shell options
- \$ set -o/+o <option> # set/unset shell options
- \$ set -o vi # use vi shortcuts instead of
  emacs in the bash shell
- \$ set +o history # disable the command history
- \$ set -o allexport # export all variable to the Environment

### The 'uname' command

The **uname** command will return some useful information about our system

- \$ uname -a # display all available info
- \$ uname -r # kernel release
- \$ uname -n # machine hostname
- \$ uname -v # kernel version and info
- \$ uname -o # os name
- \$ uname -s # kernel name
- \$ uname -m # system architecture

## The `which` and `type` commands

- \$ which set # no external command named `set`
- \$ \$ type set # set is a builtin command set is a shell builtin
- \$ which echo # path of echo external command /usr/bin/echo
- \$ type echo # `echo` is builtin AND external echo is a shell builtin
- \$ type ls # ls is in fact an alias ls is aliased to `ls -color=auto'
- \$ \ls # run the unaliased version of \ls`

## Getting Help with commands

- Most command support the -h or --help options (or both) for basic help, e.g.:
- \$ ls --help
- \$ gzip -h
- The man will give us a more detailed description of the command, e.g.:
  - \$ man bash
- Some command make use of the **info** command for an even more detailed description. **info** supports hyperlinks. Example:
  - \$ info date

"When all else fails, read the manual" ~ Ancient UNIX proverb ~

# Manpages Sections

| Section ID | Description                |
|------------|----------------------------|
| 1          | User Programs and Commands |
| 2          | Kernel System Calls        |
| 3          | Library Calls              |
| 4          | Devices Files in /dev      |
| 5          | File Formats               |
| 6          | Games                      |
| 7          | Various                    |
| 8          | System commands            |
| 9          | Kernel Routines            |

## Using the `man` command

- \$ man -wa passwd # show all man files related to passwd
- \$ man passwd # displays the first of the 3 pages based on the priority: 1:8:2:3:4:5:6:7:9
- \$ man 1 passwd # shows the man page related to passwd in section 1
- \$ man 1ssl passwd # shows the man page related to passwd in subsection 1ssl
- \$ man 5 passwd # shows the man page related to passwd in section 5
- \$ man -a passwd # shows successively all man pages named passwd
- \$ man -f passwd # (identical to whatis) shows a brief description of all pages named passwd
- \$ man -k passwd # (identical to apropos) shows a brief description of all pages containing passwd
- \$ man -K passwd # shows successively all man pages named containing passwd in their content

#### License

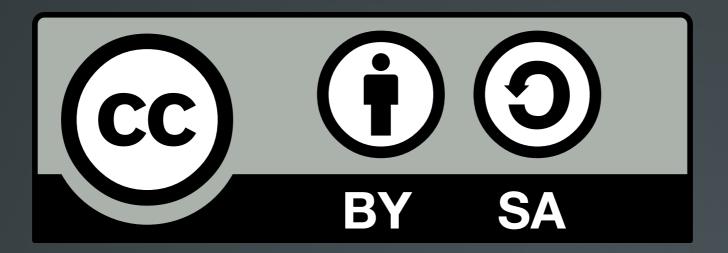

The work titled "LPIC-1 101-500 – Lesson 1" by Theodotos Andreou is distributed with the Creative Commons Attribution ShareAlike 4.0 International License.

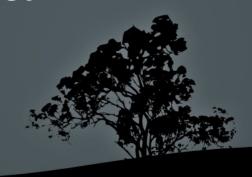